# ■PF-RJ104シリーズ **PF-RJ104 / RJ108 / RJ116** 簡易取扱説明書

録画機の機能の中でよく利用されるものを簡易取扱説明書にまとめております。 詳細については取扱説明書をお読み下さい。

※この簡易取扱説明書は本体ボタン操作を中心に作成しております。リモコンとマウスでの操作とは異なる箇所がありますのでご注意下さい。

# 録画

録画は「録画」「イベント」「スケジュール」画面にて行います。 RJシリーズでは以下の録画モードがあり、各モード録画時のコマ数・画質や録画スケジュールの設定をおこないます。

(A)連続録画 スケジュール設定で指定した範囲を録画します (B)イベント録画 モーションまたはアラーム信号検知時のみ録画します<br>(C)緊急録画 監視中の映像を手動で録画・停止します 監視中の映像を手動で録画・停止します

## ■録画 画面

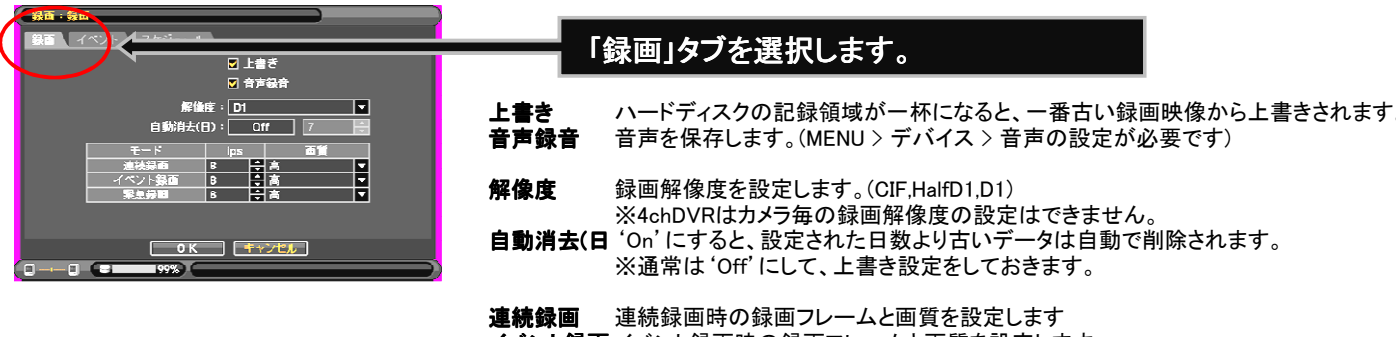

イベント録画 イベント録画時の録画フレームと画質を設定します。 緊急録画 緊急録画時の録画フレームと画質を設定します。

■イベント 画面

### **大一** 「イベント」タブを選択します。  $\overline{\phantom{a}}$  off <mark>ノ</mark>リ録画時間: Off<br>- 緊急録画時間: 無制限<br>ボスト録画時間: 20*秒* `\_<br>⊥≖ プリ録画時間 イベント発生前の映像を設定した時間にさかのぼって保存します。 イベント前録画は30秒まで可能です。 緊急録画時間 緊急録画ボタンが押されて30分まで緊急録画を持続することができま 再度緊急録画ボタンが押されるまで緊急録画状態が続きます。 ポスト録画時間 30分までイベント後の録画を持続させる設定を行うことができます。 OK | キャンセル | நி உ

## ■スケジュール 画面

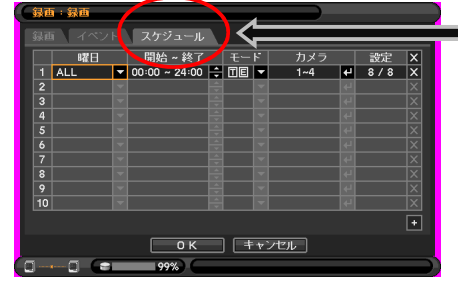

# 「スケジュール」タブを選択します。

### スケジュールの登録・削除

『+』ボタンでスケジュール登録、『×』ボタンを押すとスケジュール削除できます。

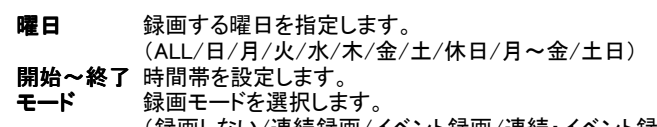

(録画しない/連続録画/イベント録画/連続・イベント録画)

- カメラ スケジュールするカメラチャンネルを指定します。<br>設定 録画コマ数を設定します。
	- 録画コマ数を設定します。

# 録画設定手順

①スケジュール設定画面を開きます。

DVR本体、リモコンから『メニュー』ボタンを押し、「録画」→「録画」→「スケジュール」を選択します。

マウス操作では、右クリックで表示されるメニューの一番下にある「メニュー設定」を選びます。 続けて「録画」→「録画」→「スケジュール」を選択します。

②録画設定をおこないます。

曜日、開始~終了(録画時間帯)、録画モード、カメラ、設定(録画コマ数)を設定します。

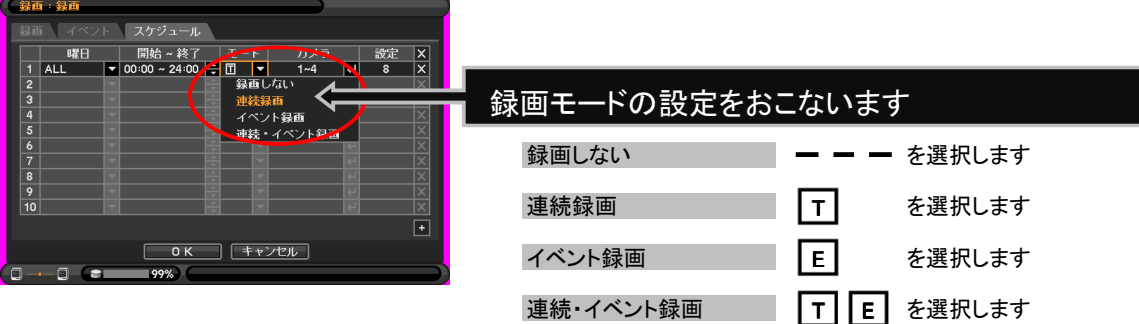

『録画しない』または『連続録画』を行う場合の設定はここまでで完了です。 イベント録画(モーション録画またはセンサー録画)を行う場合は、(3)の設定を行ってください。

③イベント設定を行います。

```
■モーション 画面
```
モーション録画についての設定を行います。

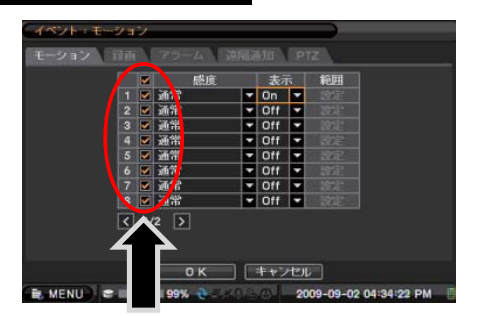

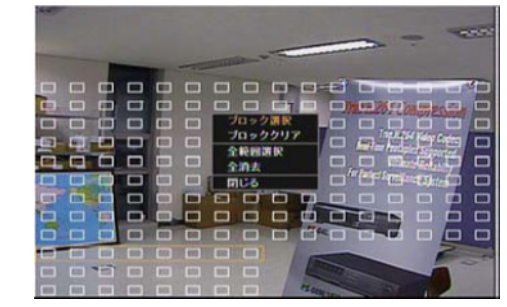

モーション録画するカメラをチェックボックスで選択し モーション感度、モーション感知表示、モーション領域を設定することができます。

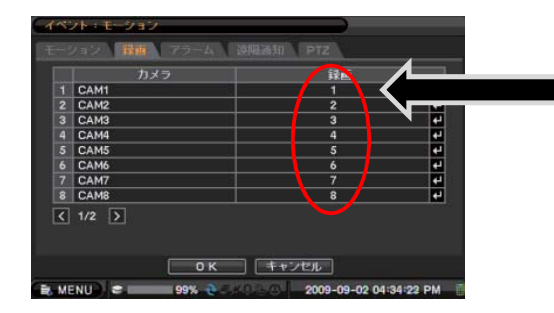

モーション検知時にどのカメラチャンネルを録画するかを 設定します。 ※設定例 ch1がモーション検知した時にch1を録画します。 複数のカメラを録画する設定もできます。

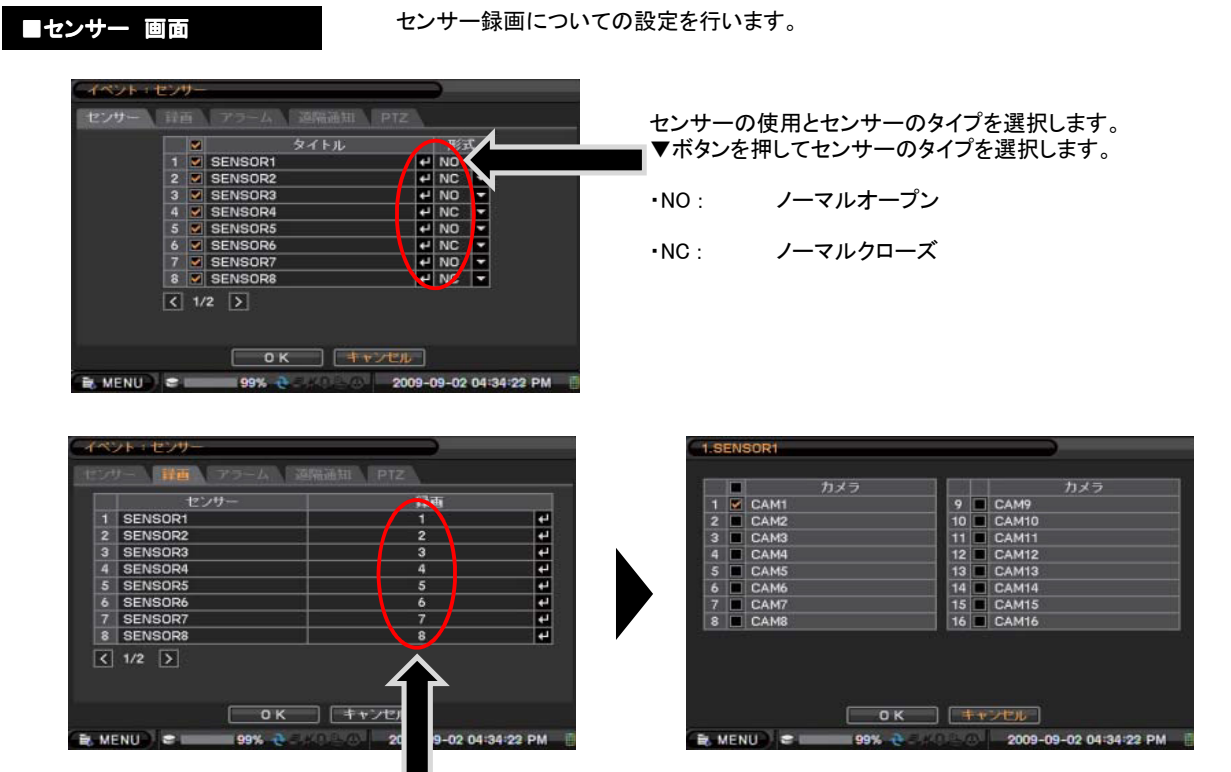

センサー検知時にどのカメラチャンネルを録画するかを設定します。 ch1がセンサー検知した時にch1を録画します。 複数のカメラを録画する設定もできます。